# **Google Classroom How To**

When signing into google classroom, you will need your child's school email address and password. Your child's email address will be their first name, middle initial, last initial, and graduating year followed by @g.eips.ca

## Example Email Jane Doe Smith | Grade 1 | Graduating 2030 [janeds30@g.eips.ca](mailto:janeds30@g.eips.ca)

Graduating Years

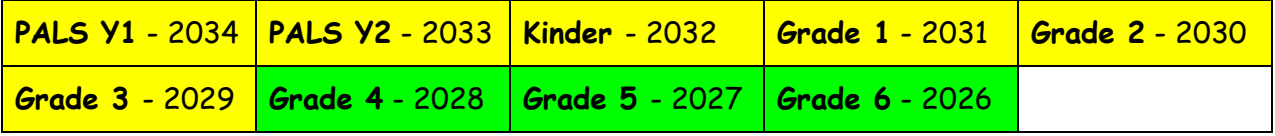

If your child is in PALS - Grade 3, their password should be **Cat** (note it is a capital C). If the password does not work, please contact your child's teacher to have them reset it. For students in Grades 4-6, their password is their student ID number.

## **Computer Sign-In Steps**

1) Go to [https://google.ca](https://google.ca/) and click on sign-in in the top right corner.

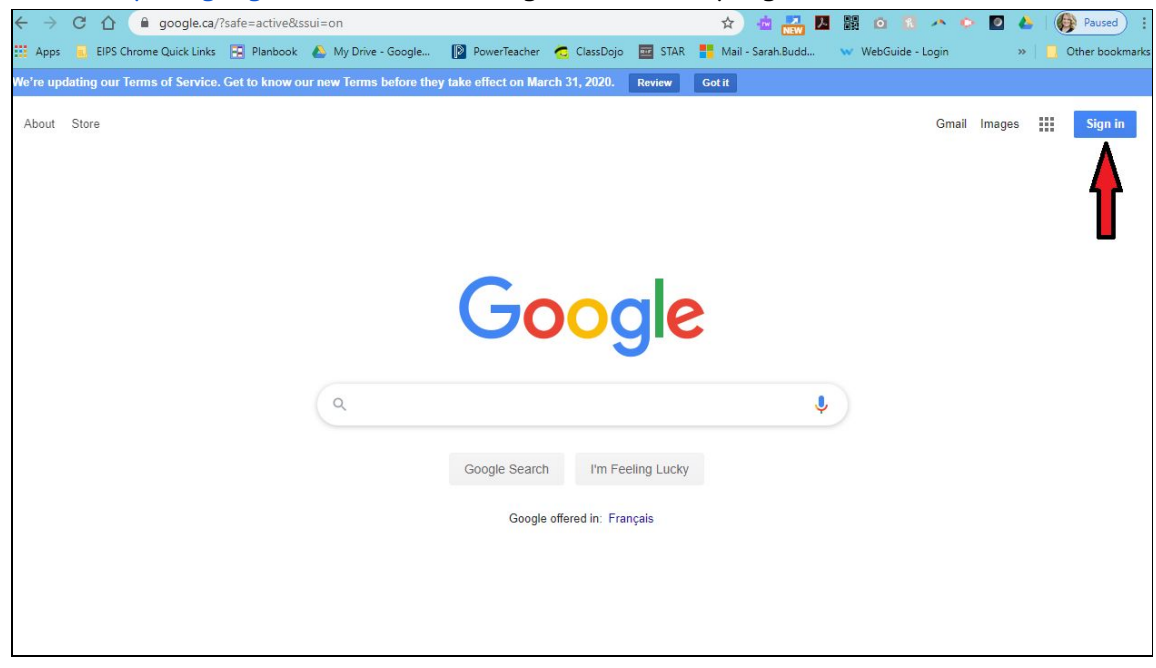

2) Click on the waffle/rubix cube in the top right corner

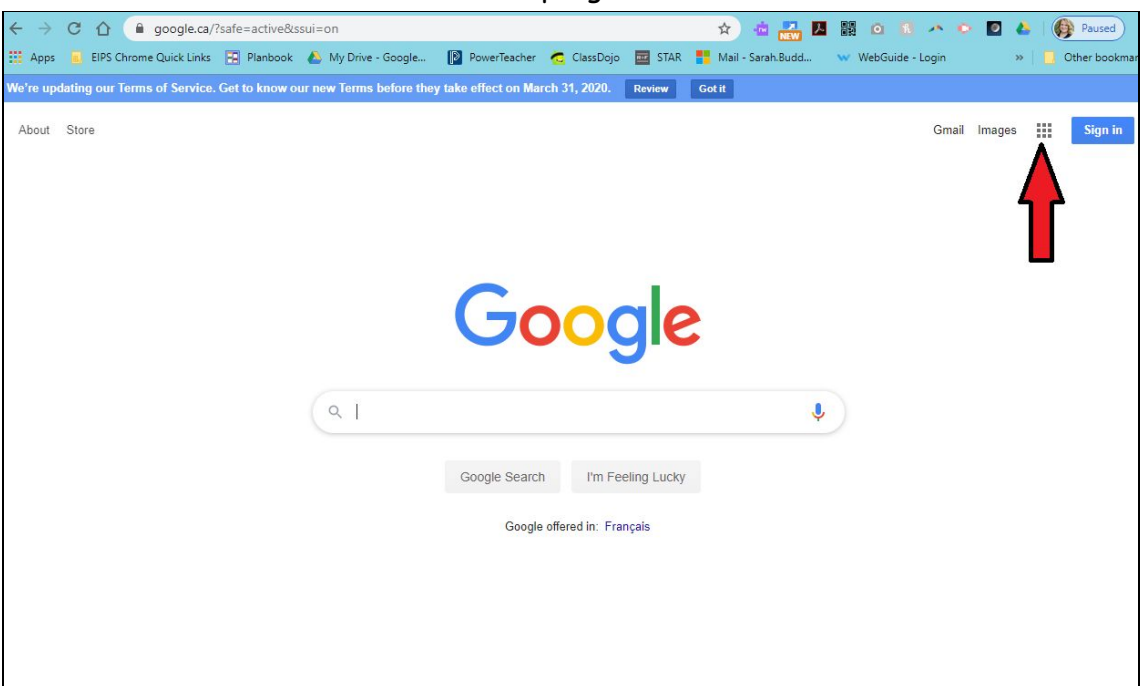

#### 3) Select google classroom

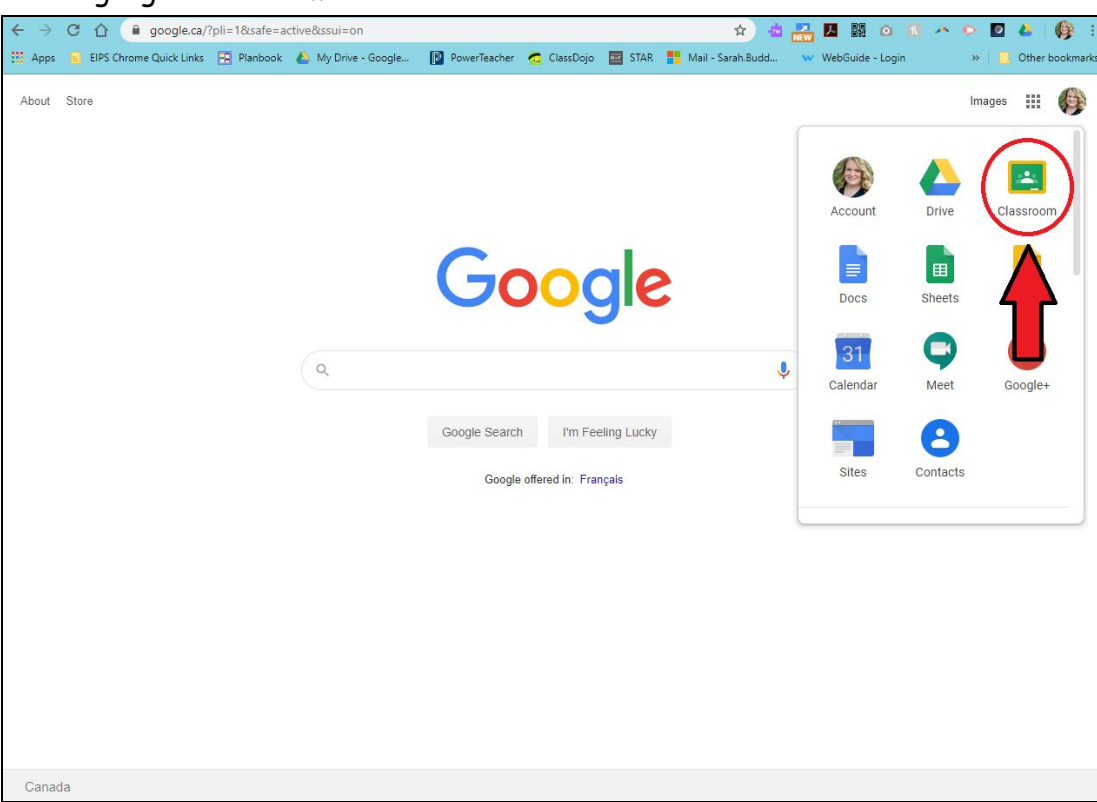

4) If your child has previously used Google Classroom with their teacher, they will have classrooms listed already. Their classes will have different names but look something like the picture below.

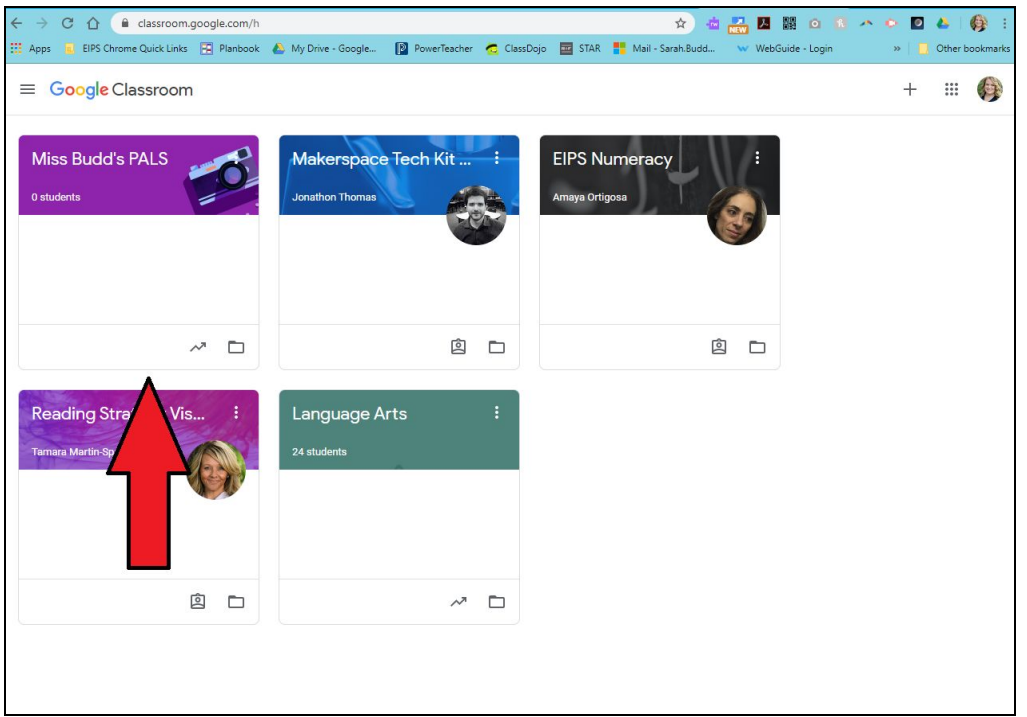

5) If your child has not previously used google classroom, they will need to add a class. Click the plus sign in the top right hand corner and select 'join class'

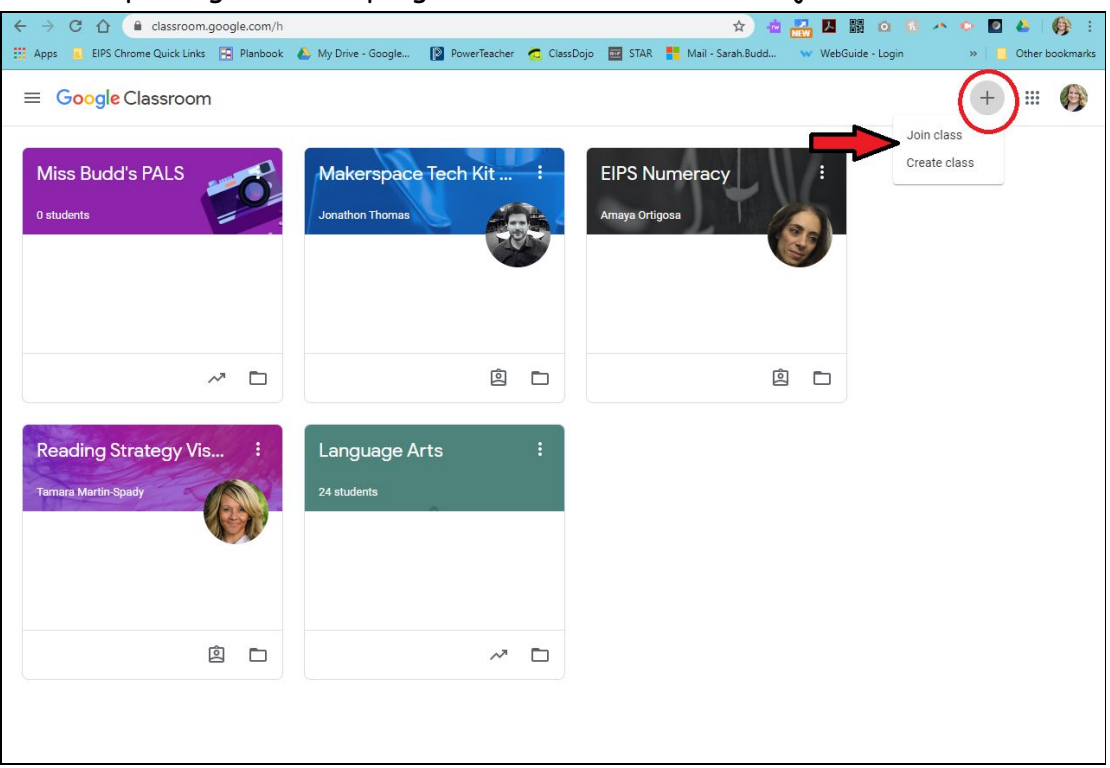

6) Enter the class code provided to you by your child's teacher

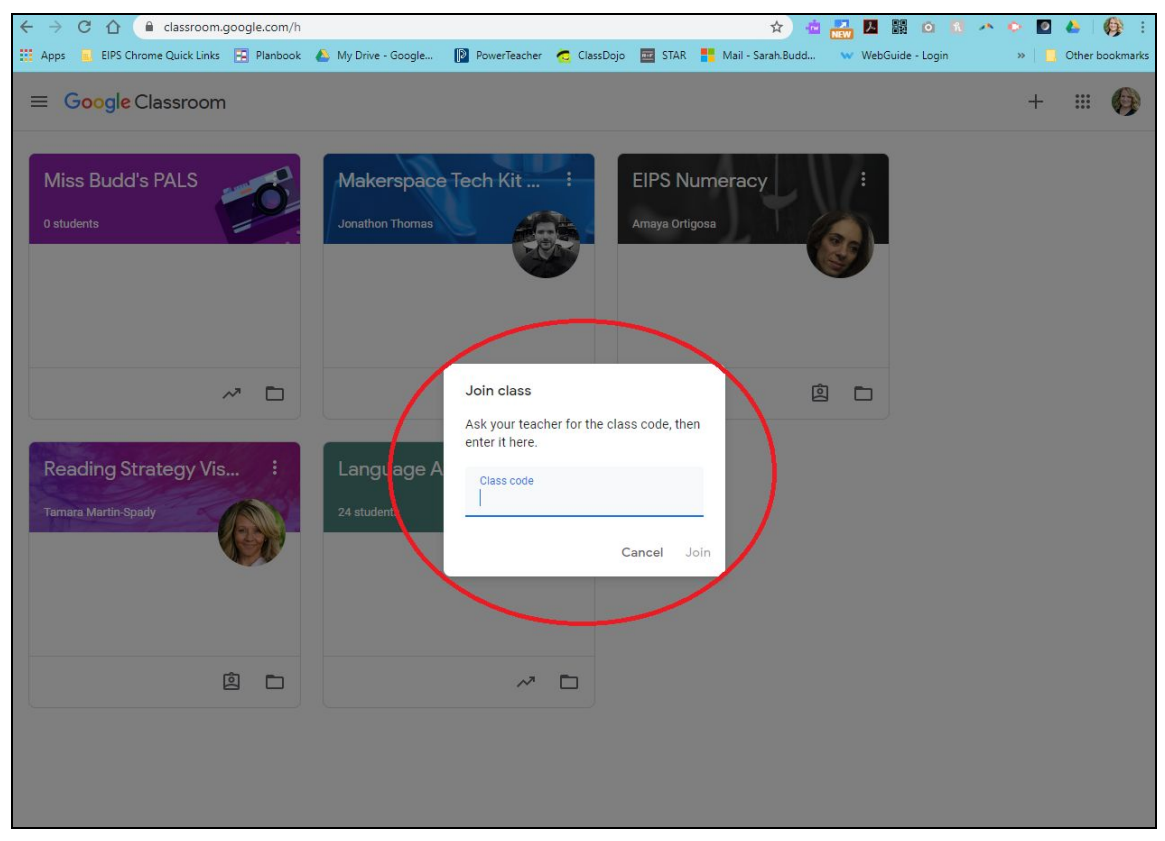

7) Your child will now be able to access their classroom content using Google Classroom

### **Classroom App Sign-In Steps**

You can download the Google Classroom App to both Android and Apple Devices

1) Click on the Classroom App

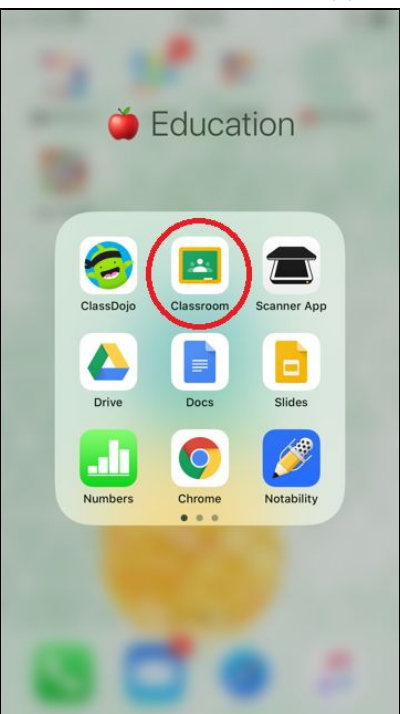

#### 2) Enter your child's email and password

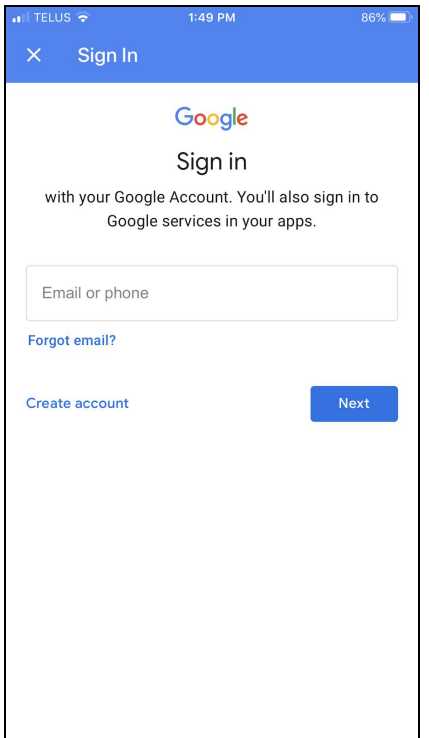

3) If your child has previously used Google Classroom with their teacher, they will have classrooms listed already. Their classes will have different names but look something like the picture below.

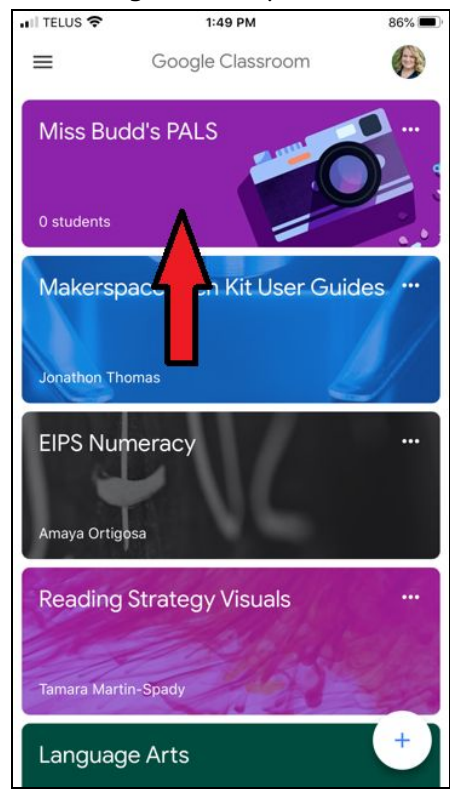

4) If your child has not previously used google classroom, they will need to add a class. Click the plus sign in the bottom right hand corner, click the plus sign, then select

'join class'

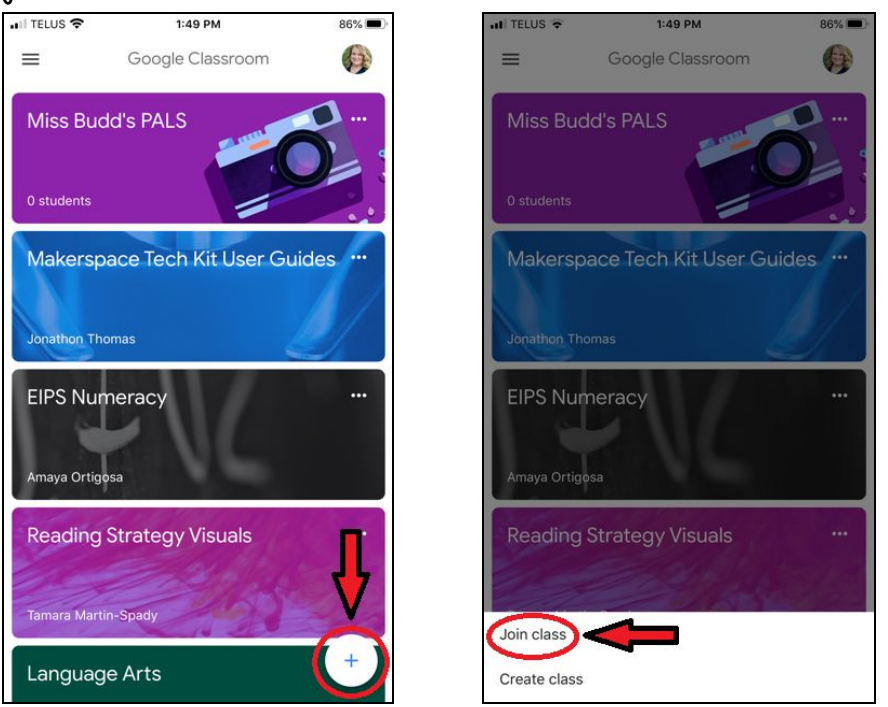

5) Enter the classroom code provided by your child's teacher.

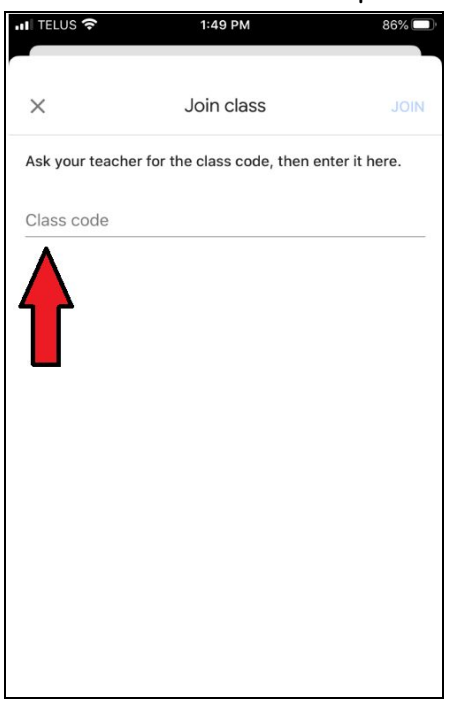

6) Your child will now be able to access their classroom content using Google Classroom